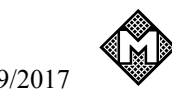

A46B05D1701.odt

Handbuch für

# **A46B05**

Prüfgerätesatz Überspannungsschutz

6625-12-358-3042 (alt)

## **6625-12-372-5284** (neu)

Testautomat im Kofferformat Handliches, portables Testsystem für Gasentladungsableiter und **Schutzmodule** in Magazinen

Handbuch, Bedienungs und Kalibrieranleitung

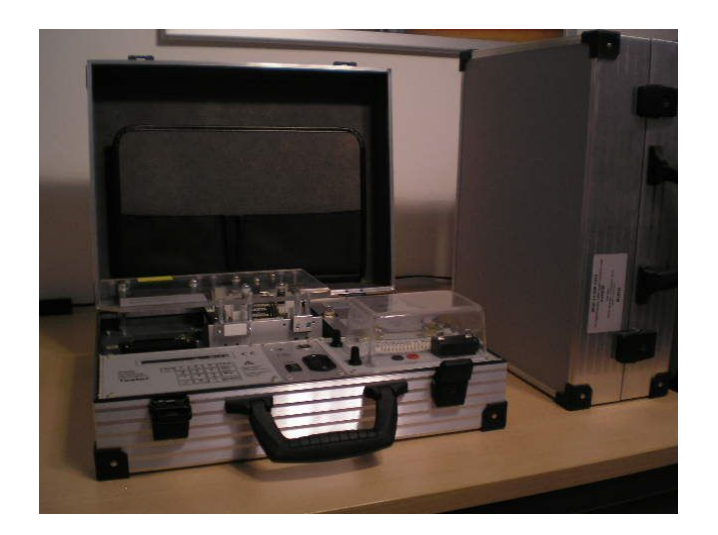

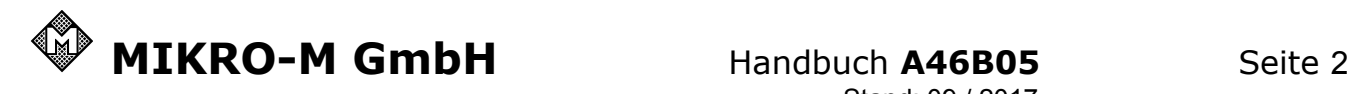

## **Lieferumfang / Inhaltsliste**

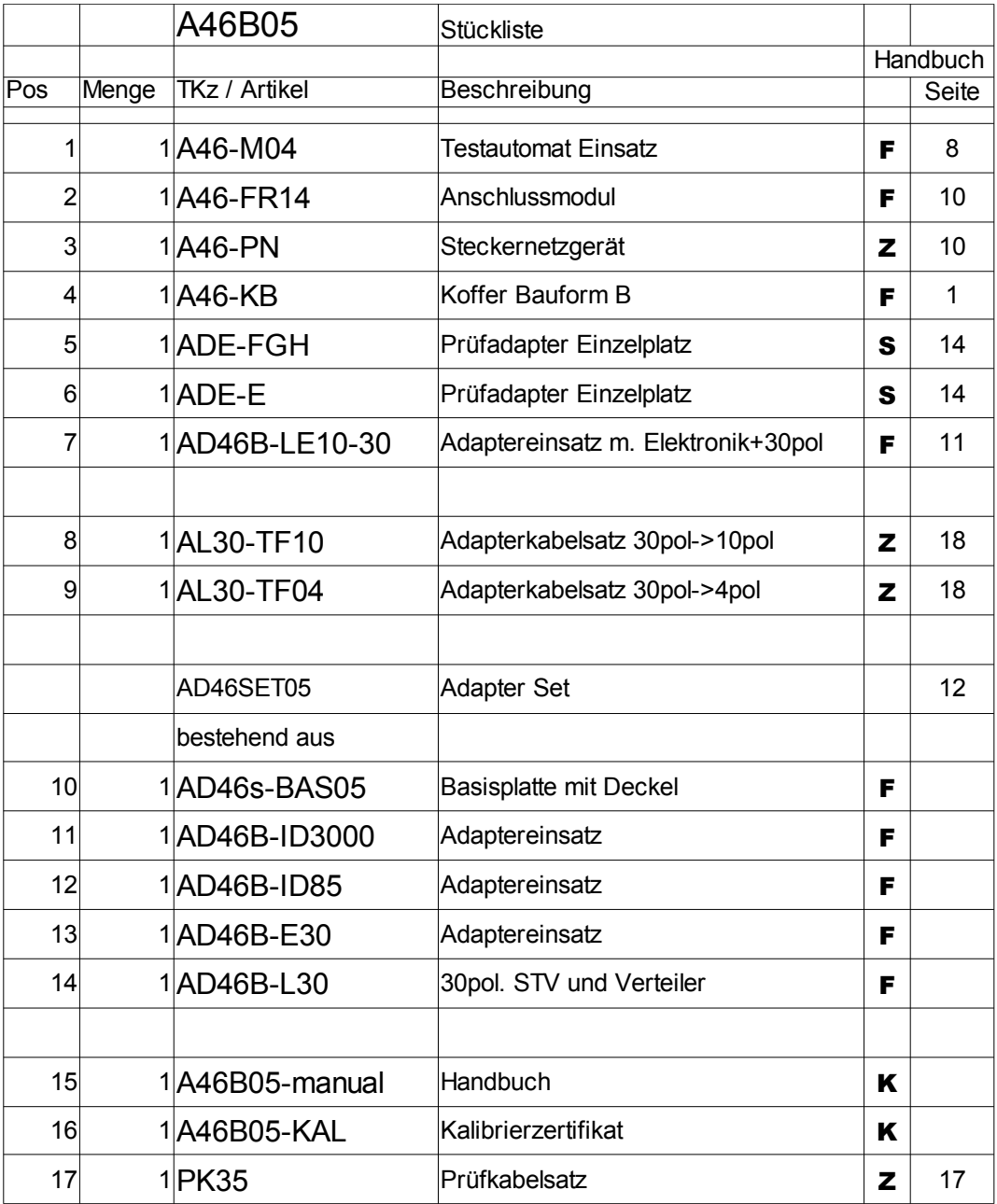

fest eingebaut F 12

im Koffer, Einlagefach für Dokumente im Deckel  $K = 1$ 

gesteckt im Adapter rechts vorn S 14

Zubehör im Fach rechts hinten **Z** 12

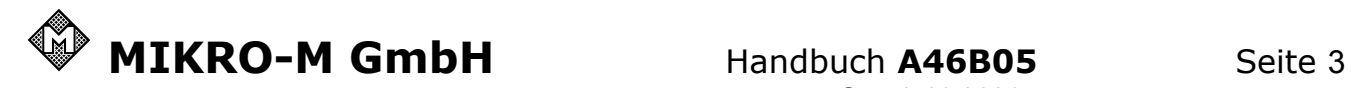

Inhaltsverzeichnis

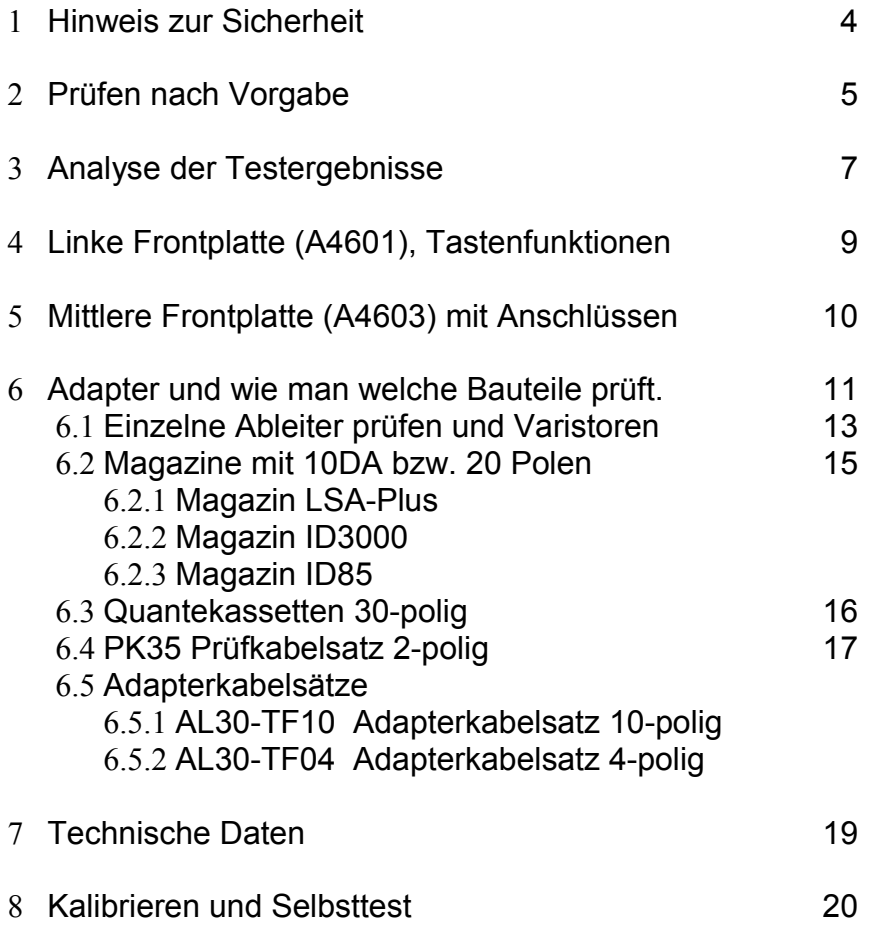

Adaptereinsätze für ID3000, ID85 und E30

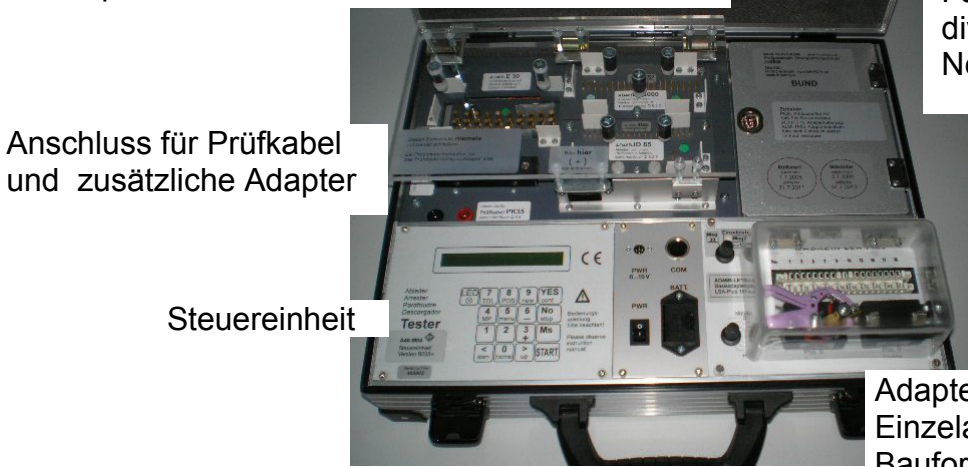

Fach für Zubehör: diverse Prüfkabel, Netzteil

Adapter für LSA-Plus und Einzeladapter für Ableiter der Bauformen F,G, H und E

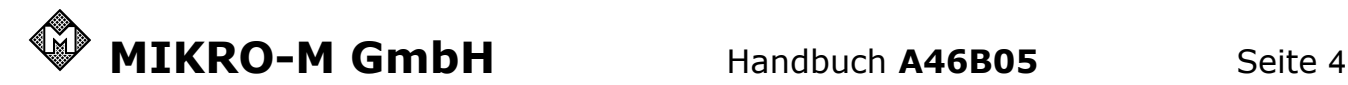

## **1. Hinweise zur Sicherheit**

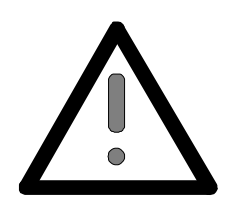

#### **Regeln für die elektrische Sicherheit beim Messen**

Keine Kondensatoren aufladen.

Der Prüfling muss vollständig von externen Verbindungen getrennt werden. (Kabel, Geräte usw.)

Bitte benutzen Sie nur zugelassene Testadapter mit Berührungsschutz

Das Gerät erzeugt Hochspannung und kann elektronische Bauteile beschädigen.

Der Strom ist begrenzt auf Werte unter 200µA und daher für Personen ungefährlich. Es können aber Irritationen und Fehlreaktionen bei Berührung auftreten.

Das Gerät polt beim Test um. D.h. auch der gemeinsame Pol wird mit hoher Spannung beaufschlagt. z.B. beim LSA-PLUS Magazin auch die **Erdschiene**!

#### **Weitere Information zum Personenschutz beim Test:**

Das Gerät liefert bis zu 900 Volt und 0,1 mA (je nach Einstellung auch weniger) und ist damit keine Gefahr für gesunde Personen (ohne Herzschrittmacher). Mehrere unfreiwillige Selbstversuche haben das bestätigt.

Sollte aber eine Schutzschaltung eine hohe Kapazität enthalten, die bei der Messung aufgeladen wird, so kann diese eine Gefahr darstellen.

Ein typischer Fall ist eine Y-Schaltung mit Netzfilter, das eine große Kapazität zwischen den Polen P und N aufweist. Hier wurden Kondensatoren von bis zu 440nF festgestellt! Die VDE 0113 / EN 60204 "elektrische Ausrüstung von Industriemaschinen " Teil 1 /02.86 auf Seite 30 / 5.1.4 "Schutz gegen Restspannung", definiert als gefährliche elektrische Ladung bei Kondensatoren einen Energieinhalt ab 0,1 Joule (Ws). Das entspricht bei max. 900 V Ladespanung einer Kapazität von 0,24uF. Für den Fall der Überschreitung empfiehlt die Norm eine Entladevorrichtung, die die Restspannung innerhalb von 5sec auf einen Wert unterhalb 120 V bringt.

Wir empfehlen in solchen Fällen grundsätzlich einen zwangsläufigen Berührungsschutz, der mit Hilfe des Sicherheitskreises leicht zu realisieren ist.

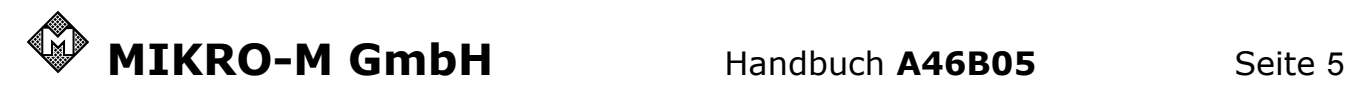

## **2. Prüfen nach Vorgabe**

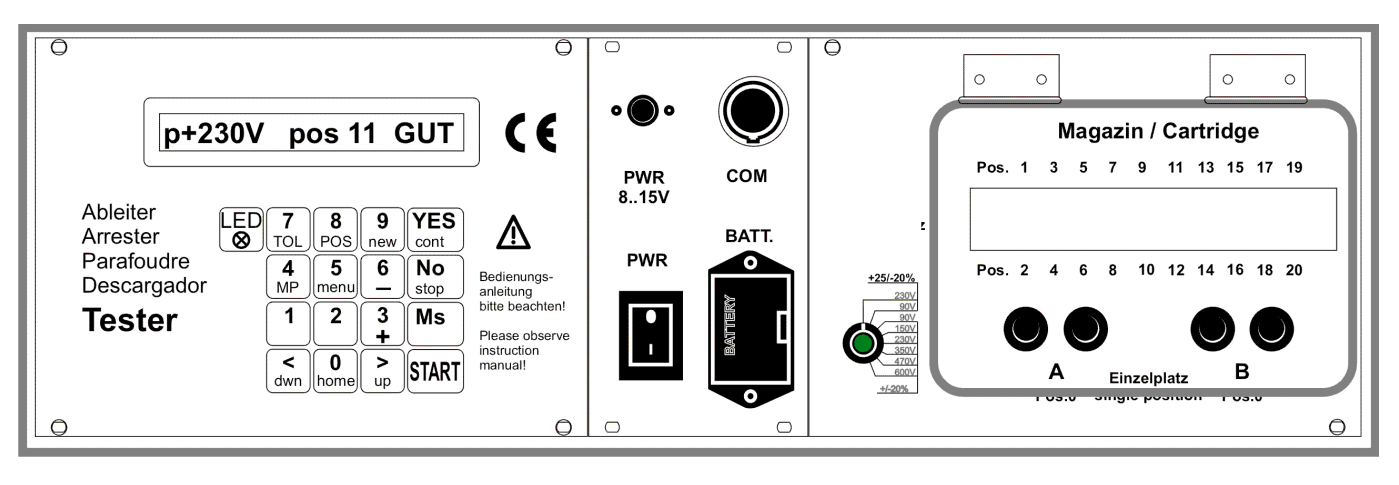

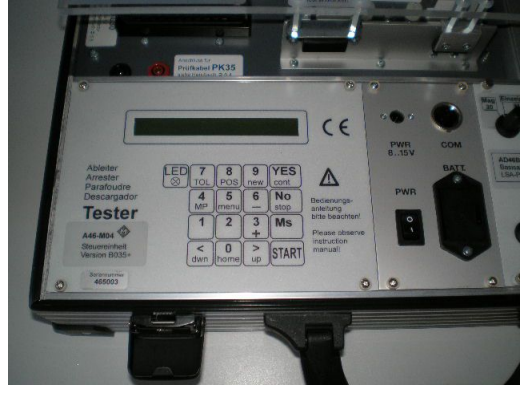

• Batterie einsetzen (BATT.) oder Steckernetzteil anschließen

(Details 5. Mittlere Frontplatte (FR2) mit Anschlüssen) • Gerät einschalten (PWR)

- Wählen Sie bitte am Adapter das Prüfprogramm und die Toleranzen bzw. Spannung mit dem **Wahlschalter**
- (Details  $\supset 6$ . Adapter und wie man welche Bauteile prüft.)
	- Das Display zeigt die jeweilige Einstellung:

**GA: 230V+25/-20%**

- Prüfobjekt in den passenden Adapter einsetzen,
- Adapter schließen und
- Test starten mit Taste START

(Details 4.Linke Frontplatte (A4601), Tastenfunktionen) **Test läuft:**

Taste  $\begin{bmatrix} \mathsf{No} \\ \mathsf{ston} \end{bmatrix}$  bricht Test und Messung sofort ab, das Öffnen der Haube oder des Plexiglasdeckels auch.

#### **Bitte beachten:**

- **► Keine Ableiter oder Magazine in den** nicht benutzten Adaptereinsätzen lassen.
- **▼ Haube und Plexiglasdeckel müssen** beide für den Test geschlossen sein.
- ✔ Unbenutzte Prüfkabel entfernen.

Während des Tests werden fortlaufend die Zwischenergebnisse gezeigt:

```
 11:U+ p+230V OK
(Details  3. Analyse der Testergebnisse)
```
Ist alles in Ordnung, geht der Test über alle Positionen, meldet zum Schluss

 **TEST OK**

und gibt einen Signalton

- Danach können Sie den Prüfling entnehmen,
- freigeben und
- den nächsten Prüfling für den Test einsetzen.

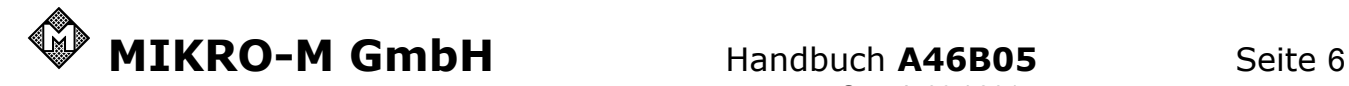

## **2.1 Was tun, wenn das Gerät einen Fehler entdeckt?**

Bei einem Fehler hält der Test in der aktuellen Position an und .gibt zwei Signaltöne.

Typische Anzeige: | 11:U+ p+327V MAX

Im Allgemeinen beendet man den Test hier und

- sortiert den Prüfling aus
- oder gibt ihn zur Instandsetzung.

Zur Unterstützung der Instandsetzung kann man die ermittelten Fehler weiter untersuchen. Die folgenden Funktionstasten stehen dann zur Verfügung:

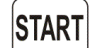

**Test starten von vorn.**

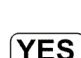

cont

#### **Test fortsetzen**

ab der aktuellen Position bis zum Ende oder bis zum nächsten Fehler - der schon bei der nächsten Messung in der gleichen Position auftreten kann.

Wenn Sie nicht möchten, dass das Gerät bei Fehlern anhält,

halten Sie Taste  $\vert$ <sup>1</sup> gedrückt während Sie mit Taste STARToder (YES) den Test starten.

Am Ende zeigt das Gerät die Zahl der fehlerbehafteten Positionen:

Typische Anzeige: **4 pos. fail** 

Bei Verwendung der PC-gestützten Software PRO-TEST erhalten Sie einen Überblick über die einzelnen Fehler, der auch ausgedruckt werden kann.

## **2.2 Prüfungen einzeln ansteuern**

## **Ms**

**Einzelne Messung** ausführen in der angesteuerten Position.

Mit dieser Taste können Sie den gesamten Testablauf in einzelnen Schritten durchgehen und die Resultate sichten. Die Position wird automatisch weiter geschaltet, wenn alle Messungen in der aktuellen Position erledigt sind.

Sie können auch die Position bzw. Linie, ab der weiter gemessen werden soll bestimmen mit:

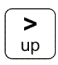

eine Position weiter

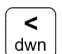

eine Position zurück

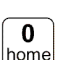

zur Startposition

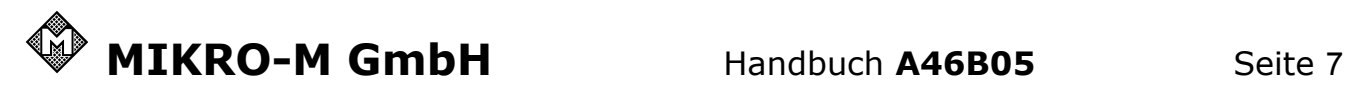

#### **3. Analyse der Testergebnisse**

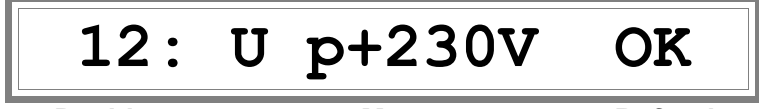

**Position Messwert Befund** 

**Position**:

**00** = nur Einzelplatz

**01..30** = Position im Adapter bzw. Magazin

Der **Messwert** wird mit der Polarität der Messspannung angezeigt.

Vor dem Vorzeichen zeigt ein Sonderzeichen an, wie die Messung beendet wurde:

- **p**: (peak) durch Zünden eines Gasentladungsableiters
- **=**: durch Begrenzung durch einen Varistor, eine Diode oder einen Widerstand.
- **>**: durch Überschreiten des Messbereichs oder Abbruch per Taste
- **E**: ERROR durch Abbruch wegen zu hoher Störspannungen

Folgende **Befunde** sind möglich:

**OK** = in Ordnung

**min** = Messwert zu niedrig

**MAX** = Messwert zu hoch

**BRK** = Messung abgebrochen

Das Gerät meldet am Ende des Tests die Anzahl fehlerbehafteter Positionen

. Typische Anzeige: **5 pos. fail** 

Mit den Cursortasten kann man die aktuelle Position wählen und das Gerät zeigt zur jeweils angewählten Position eine Statusübersicht: **12:+ OK -MAX aus**

Die Befunde der Messungen stehen in der Reihenfolge: Position: Uag+ / Uag- / R

Die Taste  $\boxed{1}$  eröffnet bei der Fehlerbehandlung einige zusätzliche Möglichkeiten:

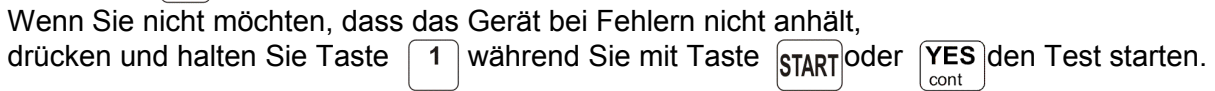

Möchten Sie nach Ende des Tests gezielt die fehlerhaften Positionen zu sehen,

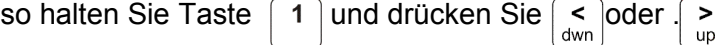

Das Gerät steuert jetzt die fehlerhaften Postionen an wie ein Autoradio beim Sendersuchlauf.

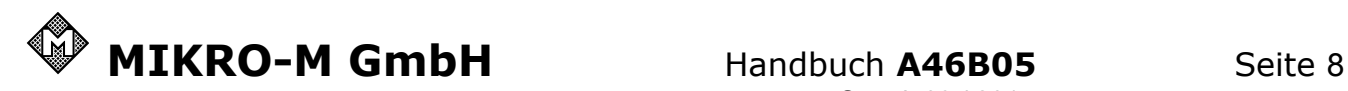

## **4. Linke Frontplatte (A4601), Tastenfunktionen**

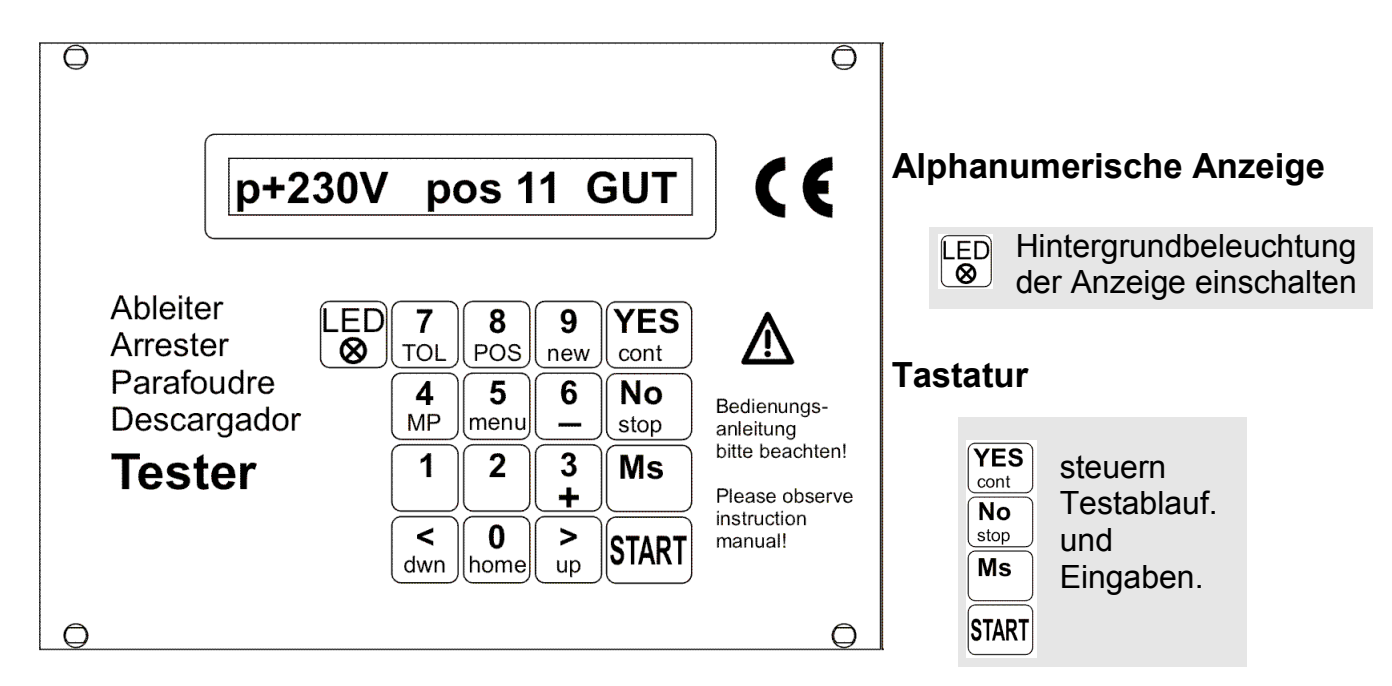

In Bereitschaft mit Funktionen belegt:

 $\begin{array}{|c|c|}\n\hline\n\text{dwn}}\n\end{array}\n\begin{array}{|c|}\n\hline\n\text{0} & \text{on} \\
\hline\n\text{upp}} & \text{up}\n\end{array}$ Prüfposition mit dem Relaisscanner vorwärts, rückwärts oder auf Ausgangsposition schalten.

Wenn Sie  $\overline{5}$ gedrückt halten, können Sie mit  $\frac{1}{\omega}$  die Anzeige umschalten und die Tastenbelegung durchgehen.

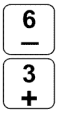

Polarität der Messung wählen

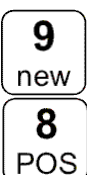

Codierung des Adapters neu lesen und auswerten.

Positionen bearbeiten. Typische Anzeige: **Pos. = 1..20** 

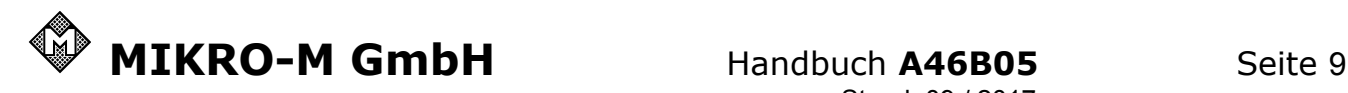

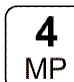

#### **Messparameter eingeben**

Das Gerät zeigt die aktuelle Einstellung z.B.:

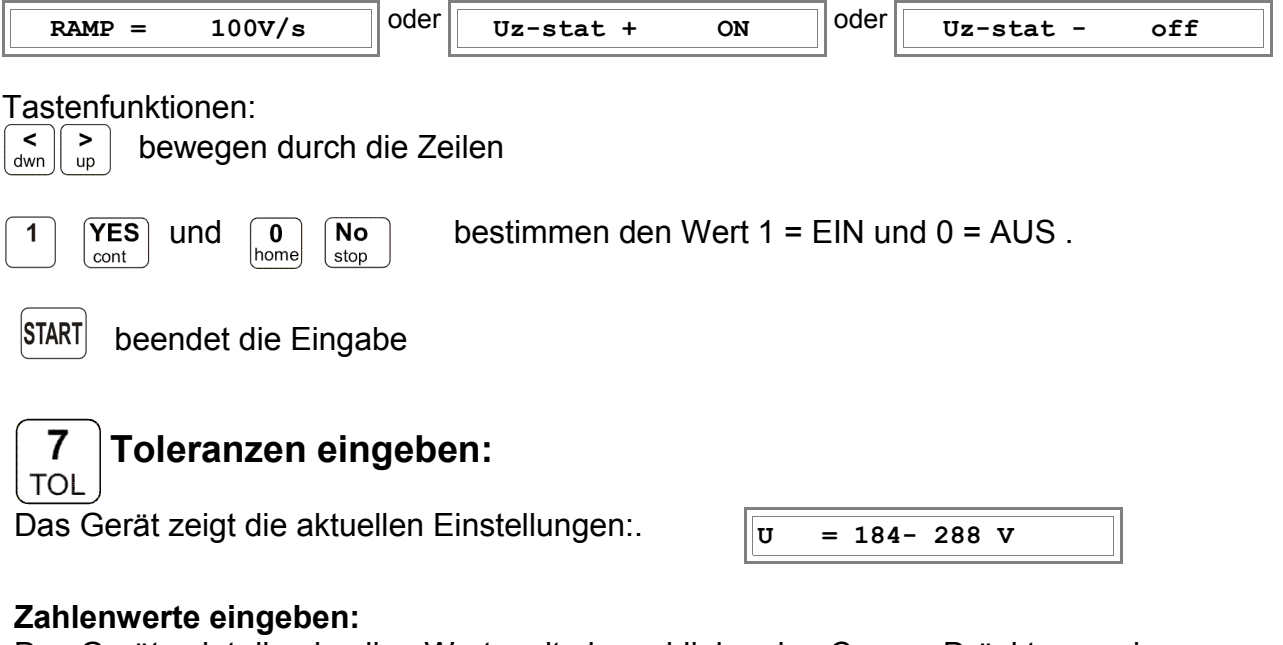

Das Gerät zeigt die akuellen Werte mit einem blinkenden Cursor. Drückt man eine Zahlentaste, so landet die eingegebene Ziffer in der Cursorposition und der Cursor rückt eine Position nach rechts.

So können Sie den gesamten Wert eingeben.

bewegen den Cursor in die angegebene Richtung.  $dwn$ 

Wenn Sie das Zahlenfeld nach rechts verlassen, erreichen Sie das nächste Feld - nach links kommen Sie wieder zurück in das vorige Feld.

**YES** cont  $\overline{N_{\mathbf{O}}}$ stop

Springt ins nächste Feld

Springt zurück ins vorige

**START** beendet die Eingabe

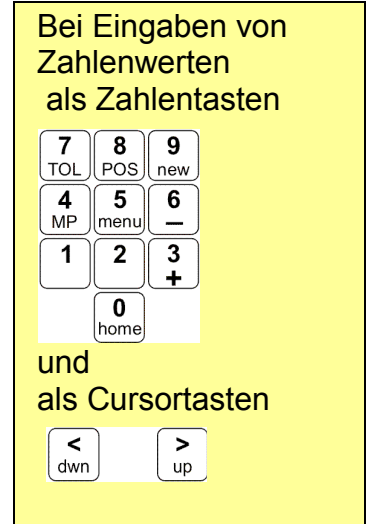

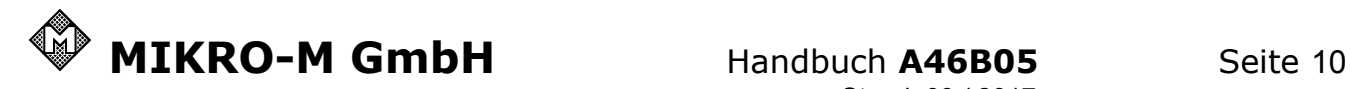

## **mittlere Frontplatte**

**PWR / 8..15V** Anschluss für externe Stromversorgung. Hier reicht ein **Steckernetzteil** mit 8..15V und 50mA.

> **PWR Betriebsschalter**  $1 = EIN / 0 = AUS$

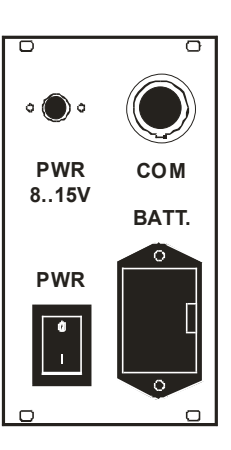

#### **COM:**

serielles Interface, das mit einem Spezialkabel an die COM: - Schnittstelle eines PC angeschlossen wird. Software dazu: PRO-TEST für Messwerterfassung und statistische Auswertung geeignet zum Aufbau eines Qualitätsüberwachungssystems.

#### **BATT**:

Batteriefach 9V-Batterie oder Akku

Batterie wechseln:

Batteriefachdeckel mit Fingernagel nach links drücken, hochziehen und Einschub mit Batterie herausnehmen, alte Batterie entnehmen und neue einsetzen. Die Batterie passt nur mit korrekter Polarität!

Das Gerät hat keine Ladevorrichtung.Man kann sowohl Akkus als auch Batterien verwenden, die nicht ladbar sind. Ein Akku muss extern geladen werden. Ein externes Ladegerät für Akkus ist nicht im Lieferumfang des Geräts.

Bei den 9V-Akkus gibt es unterschiedliche Technologien und Ausführungen,

die man beim Laden beachten sollte:

NiCd und NiMH mit 8,4 und 9,6Volt

Li-Ion mit 7,2V - dürfte kritisch werden, da der A46B05 bei ca. 7 Volt LOW BATT meldet. Li-Ion mit 10,8V wäre besser wenn verfügbar.

**A46-PN** Steckernetzteil fest eingestellt für A46

wird mit den Klinkenstecker an der mittleren Frontplatte (FR2) an den Anschluss PWR angeschlossen.

Das Netzteil passt als Stecker in eine Netzsteckdose nach DIN bzw. EN.

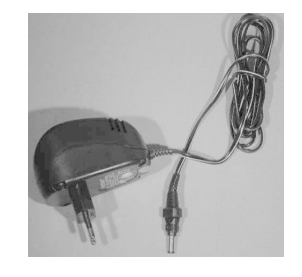

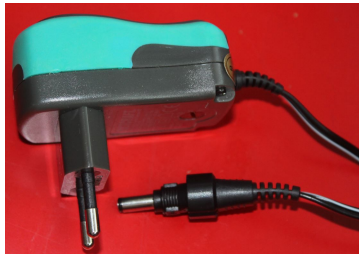

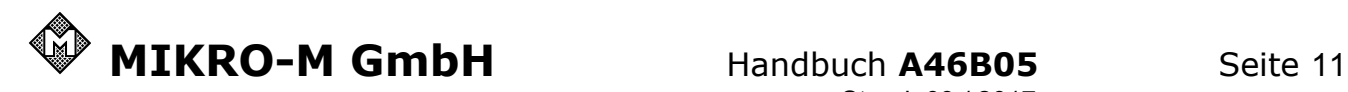

## **6. Adapter und wie man welche Bauteile prüft.**

## Der Basisadapter **AD46B-LE10-30**

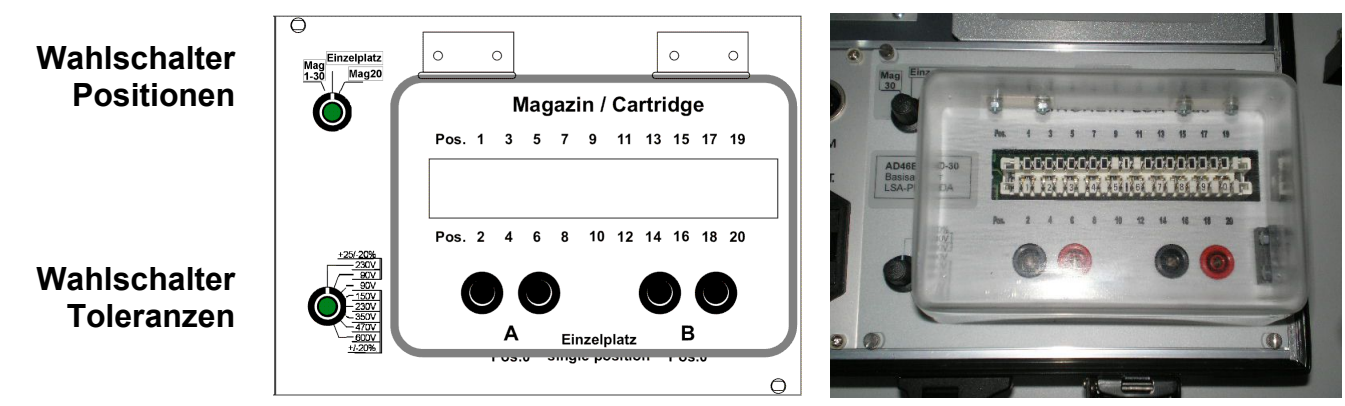

Der Basisadapter ist die Schaltzentrale für alle anderen Adapter. Er enthält einen Steckereinsatz zum Testen von LSA-Plus-Magazinen und zusätzlich zwei Positionen zum Prüfen einzelner Gasentladungsableiter, die hier mit den Adaptersteckern für die Bauformen F, G, H und E belegt sind.

#### **Wahlschalter Positionen**

#### **Mag 1-30:**

 Die Quantekassetten belegen die Positionen 1..30. Schließt man eine Position kurz (z.B. Pos.11), so erkennt **1-30** die Steuereinheit die Anzahl belegter Positionen und prüft nur bis zur Position davor (z.B. Pos.10). Zur Erkennung die Taste 9 drücken.

**Einzelplatz:** Es wird nur die Position 0 geprüft. Das sind die beiden Einzeladapter (FGH und E) imBasisadapter (LSA-plus)

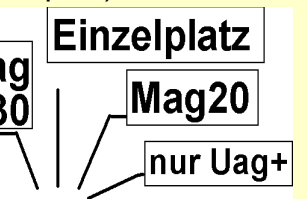

**Mag** EINZUPINILZ Mag20: Die Anzahl belegter Positionen ist hier fest eingestellt. Die Magazine LSA-Plus, ID3000 und ID85 belegen die Positionen 1..20.

> **nur Uag+:** Wie Mag 1-30 jedoch wird nicht umgepolt.

Empfohlen bei Messungen mit Prüfkabel, wenn die Schutzerde nicht abgeklemmt werden kann

#### **Wahlschalter Toleranzen**

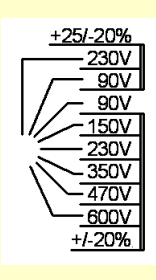

Hier entscheidet man, wie die einzelnen Positionen zu prüfen sind.

Im wesentlichen werden hier die Toleranzgrenzen für die Messung der Ansprechgleichspannung (Uag) festgelegt. Die Messparameter (Rampe, Messfolge Uag+, Uag-) werden aber ebenfalls definiert.

#### **Testadapter tauschen:**

Falls man einen speziellen Adapter verwenden möchte, der z.B. die Längswiderstände in Schutzmodulen erfasst, kann man ihn gegen den Basisadapter austauschen. Die anderen Adaptereinsätze unter der Plexiplatte hinten links sind dann allerdings ohne Funktion. Schrauben lösen, Adapter anheben und Flachstecker (hellgrau) links herausziehen Adapter weiter anheben und die Steckverbinder (4xgrün, 1xweiß) lösen, die zu den weiteren Adaptereinsätzen im hinteren Teil des Koffers führen.

Neuen Adapter mit Flachstecker anschließen, einsetzen und festschrauben.

**Bitte beachten:** Beim Einsetzen des Basisadapters die drei 10-poligen grünen Stecker nicht vertauschen. An den Steckern und den zugehörigen Aufnahmen sind Kennzeichen angebracht, die übereinstimmen müssen.

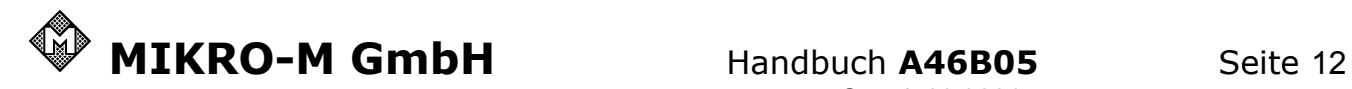

#### Der Einbau **AD46B-SET05,** eine Sammlung spezieller Adapter

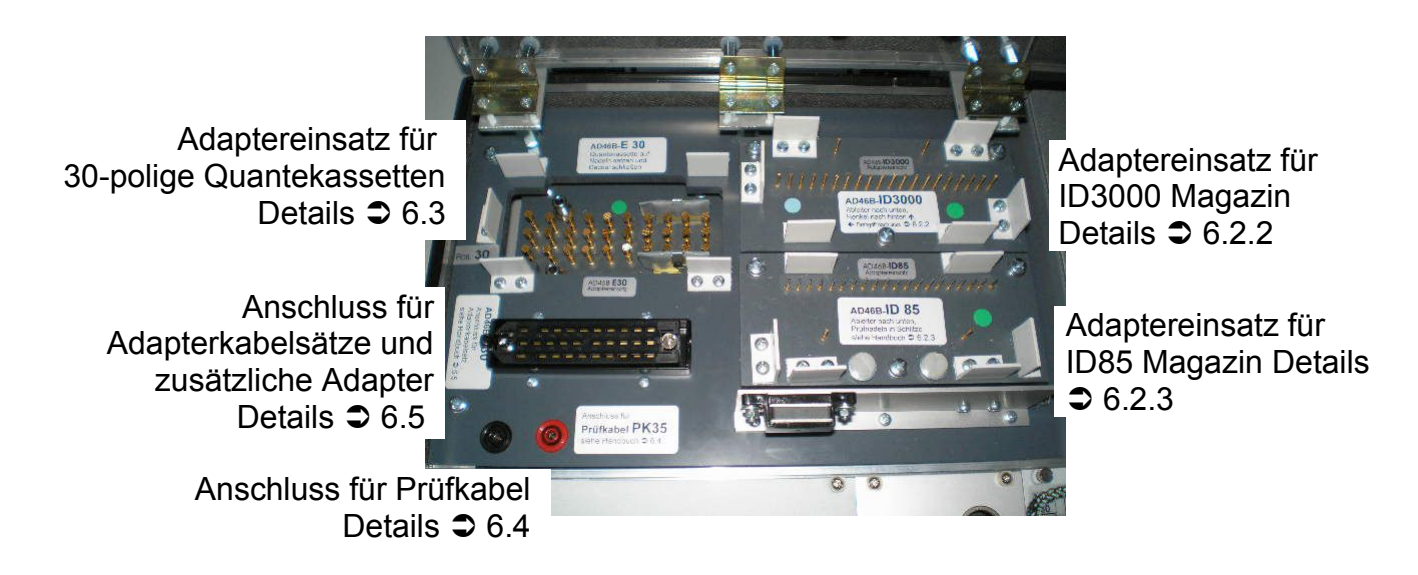

**Zubehör** sicher verstaut

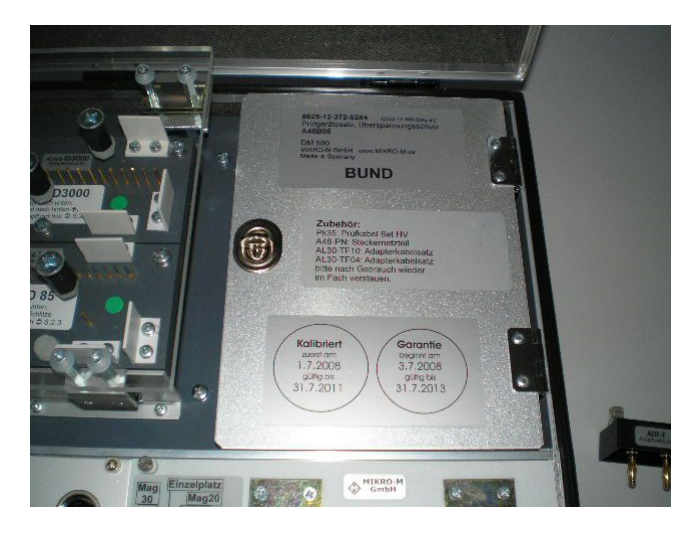

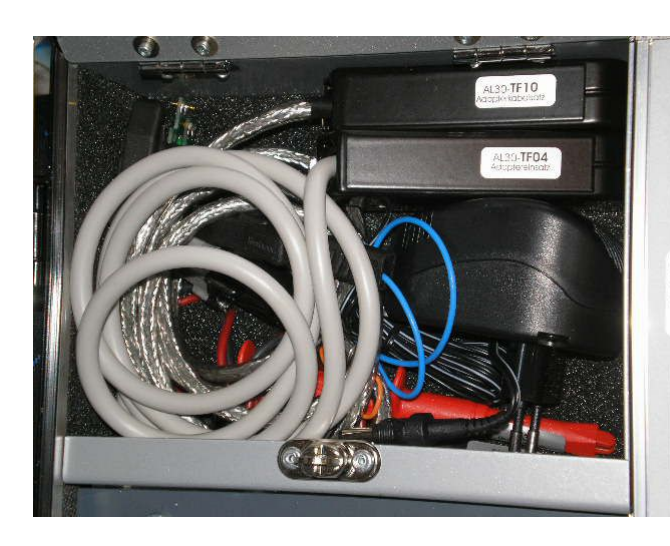

**AL30-TF10** Adapterkabelsatz (Details  $\bigcirc$  6.5.1) **AL30-TF04** Adapterkabelsatz (Details  $\supset$  6.5.2)

**A46-PN** Steckernetzteil (Details  $\clubsuit$  5.)

**PK35** Prüfkabelsatz (Details  $\supset 6.4$ )

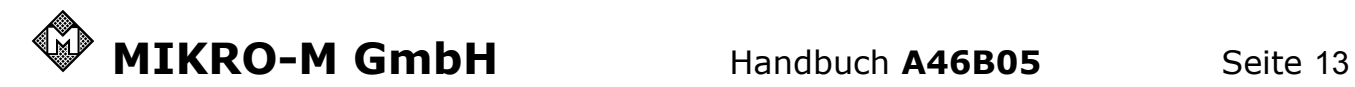

## **6.1 Einzelne Ableiter prüfen und Varistoren**

Für die **Einzelplätze** gibt es steckbare Adapter für die Bauformen F (8x20mm), G (8x8mm), H (8x6mm) und E.

- Wahlschalter Positionen auf **Einzelplatz** und
- Wahlschalter Toleranzen auf die gewünschte Spannung stellen.
- Prüfling einsetzen
- Haube schließen und
- Test starten

Für Prüfungen an Überspannungsableitern, die nicht ohne weiteres ausgebaut werden können oder nicht in die Prüfhalter passen, kann man den Prüfkabelsatz PK35 verwenden. (Details  $\bigcirc$  6.4 )

Toleranzen, die nicht in der Auswahlliste enthalten sind, kann man manuell eingeben (Seite 9).

#### **Varistoren:**

Das Gerät erkennt, ob es einen Gasentladungsableiter oder einen Varistor prüft:

**Anzeige** 

 **12: U p+235V OK** 

## **bedeutet, dass eine Zündung bei 235V festgestellt wurde**

**(Gasentladungsableiter)**

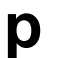

**p** (peak) Zünden eines Gasentladungsableiters

#### **Anzeige**

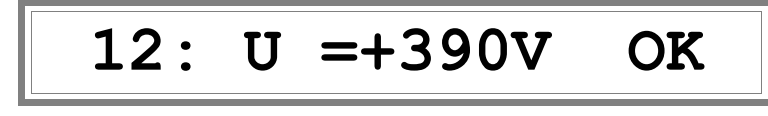

#### **bedeutet, dass eine Spannungsbegrenzung bei 390V festgestellt wurde (Varistor oder Widerstand)**

**=** Begrenzung durch einen Varistor, eine Diode oder einen Widerstand.

Bei ZnO-Varistoren ist die Varistorspannung bei 1mA und typischerweise mit 10% Toleranz definiert. Das Gerät misst aber mit ca. 0,1mA. Die Kennlinie von ZnO-Varistoren ergibt einen Umrechnungsfaktor: U(1mA) = **1,06** x U(0,1mA)

Beispiel: Varistor mit Nennspannung 275V (Wechselspannung) hat im Datenblatt eine Varistorspannung von 430V +/- 10% und damit einen Toleranzbereich von 387..473V. Die Messwerte müssen mit 1,06 multipliziert werden oder die Toleranzen durch 1,06 dividiert. Hier ergibt sich ein Toleranzbereich von 365..446V,

der am Gerät eingestellt werden kann (Seite 9)

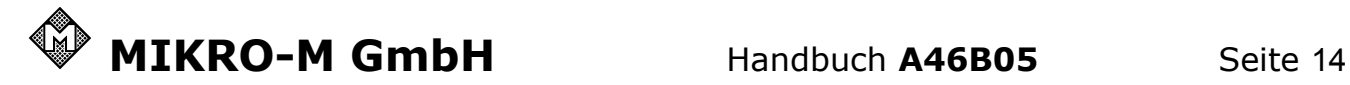

Bitte beachten:

➔ Keine Ableiter in den Einzelplätzen zurücklassen. Die Einzelplätze sind immer mit der Prüfspannung verbunden.

#### **ADE-E**

Der Prüfplatz für Ableiter der Bauform E kontaktiert den Ableiter an der Schneide.

Ableiter der Bauform A (seitliche Schneide wie bei Fernmeldesicherung) können auch kontaktiert werden.

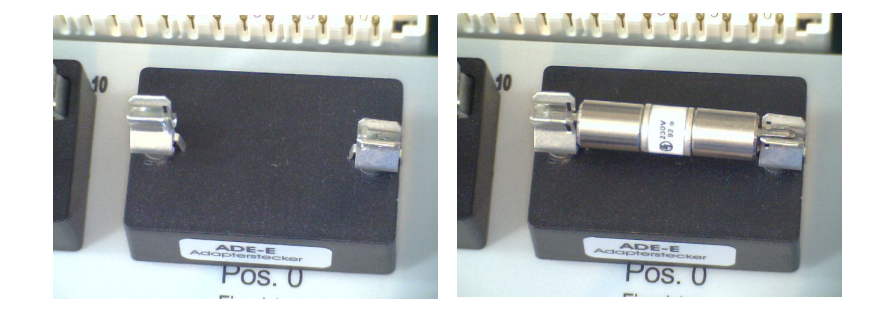

## **ADE-FGH**

Das sind Ableiter in Knopfbauform G (8x8mm), H (8x6mm) und der hoch belastbare Ableiter in Bauform F (8x20mm)

Geräte ab Seriennummer 465153 haben einen Adapter mit 3 verschiedenen Prüfhaltern passend für die 3 genannten Bauformen. Bei Bedarf kann man die Prüfhalter auch für andere Bauformen zurechtbiegen.

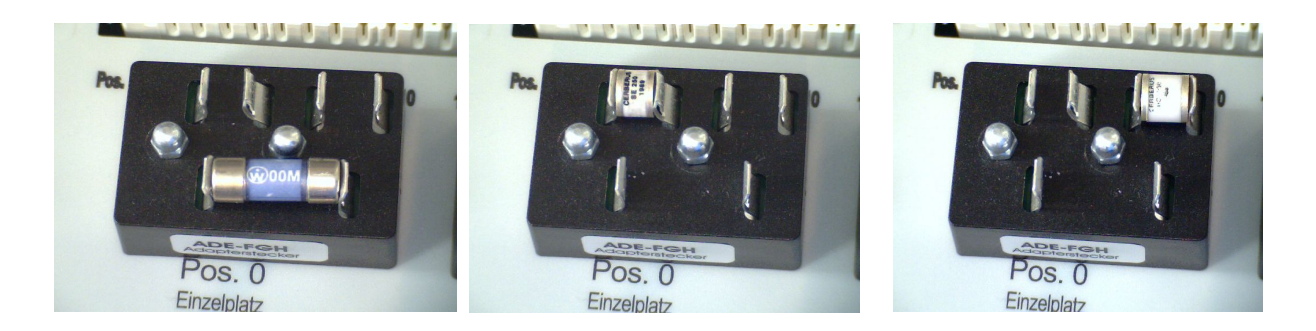

Geräte bis zur Seriennummer 465152 sind mit einer Prüfzange ausgestattet.

Mit der Prüfzange kann man Bauteile mit Kontakten an der Stirnseite im Abstand von 4 bis 20 mm kontaktieren.

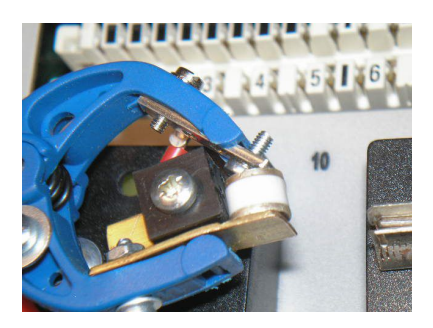

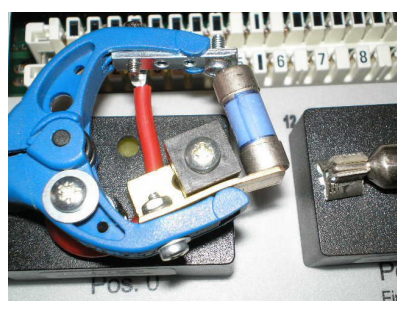

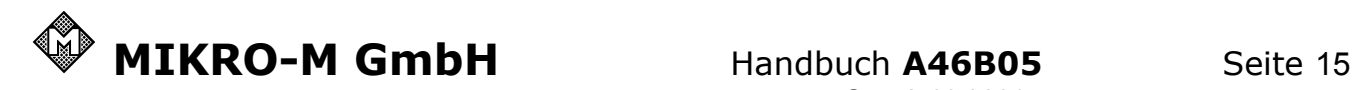

## **6.2 Magazine mit 10DA bzw. 20 Polen**

Allgemeine Vorgehensweise:

- Wahlschalter Positionen auf **Mag20** und
- Wahlschalter Toleranzen auf die gewünschte Spannung stellen.
- Taste  $\left[\begin{matrix}9\\ new\end{matrix}\right]$  drücken.
- Prüfling einsetzen ( Details s.u. )
- Deckel schließen und
- Test starten

#### **6.2.1 Magazin LSA-Plus prüfen**

Das zu prüfende Magazin in die passende Aufnahme stecken.

Die Aufnahme ist identisch mit der Trennleiste, wie sie in der Fernmeldetechnik verwendet wird.

• Weiter mit "allgemeine Vorgehensweise" s.o.

## **6.2.2 Magazin ID3000 prüfen**

Das zu prüfende Magazin

- mit den Ableitern nach unten.
- dem Drehgriff nach links vorn und
- dem Metallbügel nach hinten
- locker auf die Prüfnadeln legen.
- Weiter mit "allgemeine Vorgehensweise" s.o.

Wenn das Magazin korrekt eingelegt ist, lässt sich der Deckel mit leichtem Druck schließen.

Tipp: Eine Schwachstelle des ID3000 Magazins ist der Erdkontakt am Mittelkontakt des Ableiters. Bei Kontaktproblemen findet man meist zu hohe Ansprechwerte bei insgesamt 4 zusammenhängenden Messwerten. Ableiter heraus nehmen, den Erdkontakt zum Ableiter hin biegen und Ableiter wieder einsetzen.

## **6.2.3 Magazin ID85 prüfen**

Das zu prüfende Magazin

- mit den Ableitern nach unten und
- den Kontaktschlitzen nach hinten
- locker auf die Prüfnadeln legen.
- Dabei darauf achten, dass die spitzen Nadeln in die Kontaktschlitze geführt werden. Im Zweifel das Magazin leicht nach rechts und links bewegen.
- Weiter mit "allgemeine Vorgehensweise" s.o.

Wenn das Magazin korrekt eingelegt ist, lässt sich der Deckel mit leichtem bis mittlerem Druck schließen.

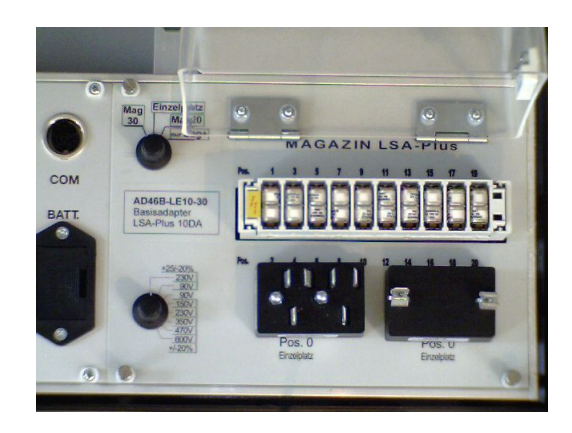

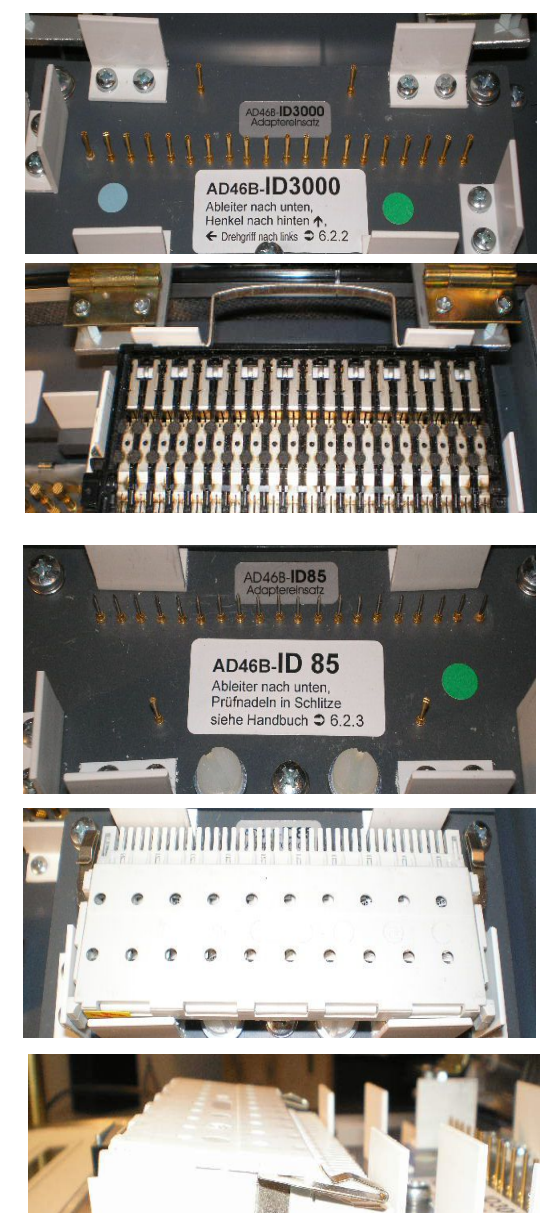

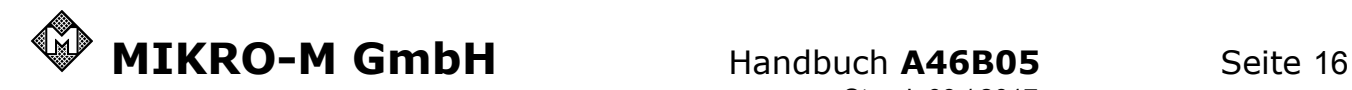

## **6.3 Quantekassette 30-polig prüfen**

Hinten links auf der Bodenplatte findet man den Adaptereinsatz E30 für Quantekassetten mit bis zu 30 Ableitern der Bauform E.

Vorbereitung:

- Wahlschalter Positionen auf **Mag30** und
- Wahlschalter Toleranzen auf die gewünschte Spannung stellen.

Taste  $\boxed{9}$  drücken.

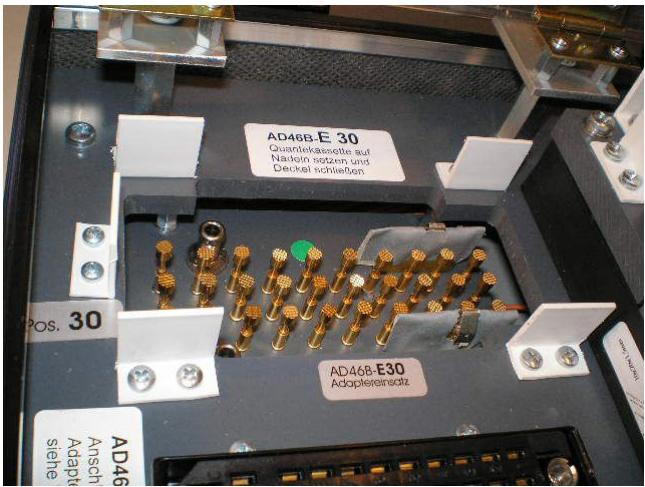

**Der Adaptereinsatz E30 kann beide Formen der Quantekassette aufnehmen.**

#### **Den olivgrünen Stecker mit Metall-**

**gehäuse** Vers.-Nr. 5920-12-189-1038

- ➔ mit dem Pfeil oben auf dem Gehäuse nach rechts und
- ➔ mit zwei 4mm Siften links in die Buchsen geführt
- ➔ auf die Bodenplatte setzen

#### **Den schwarzen Stecker mit Kunststoffgehäuse**

- ➔ mit dem Pfeil oben auf dem Gehäuse nach rechts
- **→ in den passenden Ausbruch in der** Bodenplatte stellen.

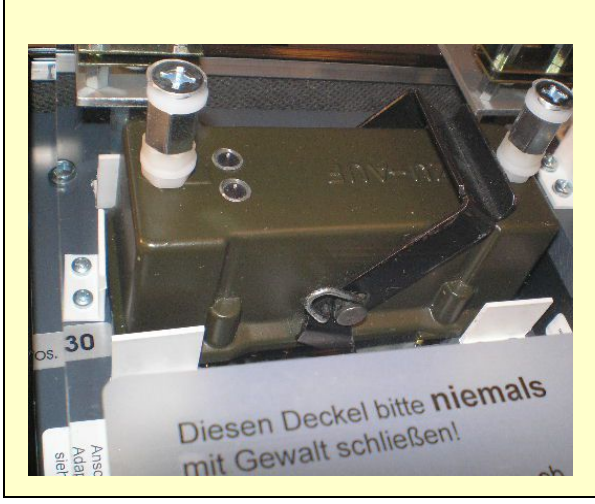

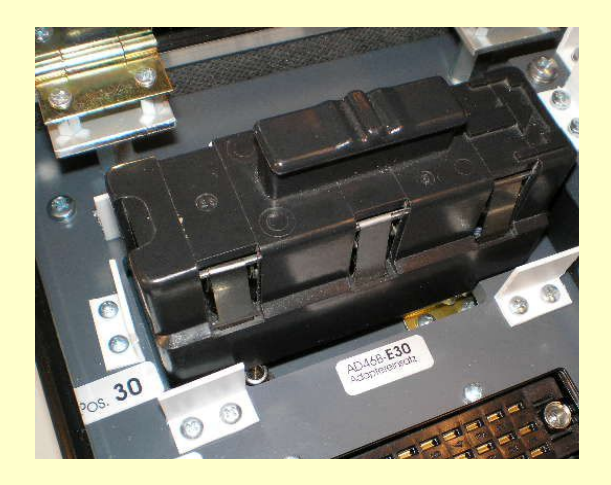

- Deckel schließen
- Test starten

#### Bitte beachten:

➔ wenn sich der Deckel nicht mit leichtem Druck schließen lässt, ist der Prüfling nicht korrekt eingesetzt.

Wenn die Kassette nicht vollständig bestückt ist, kann man die belegten Positionen gezielt ansteuern und die Messungen einzeln aufrufen.

(Details 2.2 Prüfungen einzeln ansteuern Seite 5)

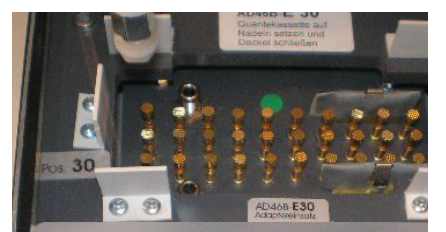

Diesen Deckel bitte niemals mit Gewalt schließen!

Bei Problemen feststellen, ob das Prüfobjekt richtig im Adapter sitzt.

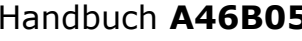

Stand: 09 / 2017

## **6.4 PK35** Prüfkabelsatz 2-polig

PK35 Prüfkabelsatz 2-polig

hochspannungsfeste Silikonkabel mit HV-Abgreifer.

Prüfkabel zur Prüfung einzelner Ableiter. Für Prüfungen an Überspannungsableiter, die nicht ohne weiteres ausgebaut werden können, kann man diverse Anschlusskabel verwenden.

Vorbereitung:

- Prüfkabel anschließen (siehe Seite 12)
- Wahlschalter Positionen auf **Einzelplatz** und
- Wahlschalter Toleranzen auf die gewünschte Spannung stellen.
- Taste  $\boxed{9}$  drücken

## **6.5 Adapterkabelsätze**

Für Prüfungen an Überspannungsableitern, die nicht ohne weiteres ausgebaut werden können, kann man diverse Anschlusskabel verwenden. Der Anschluss für Adapterkabelsätze ist wie beim PFG 840 aufgebaut. Es können also die vorhandenen Kabelsätze weiter verwendet werden.

Außerdem können hier auch weitere spezielle Adapter angeschlossen werden.

Anschluss für Adapterkabelsätze und zusätzliche Adapter mit bis zu 30 Positionen.

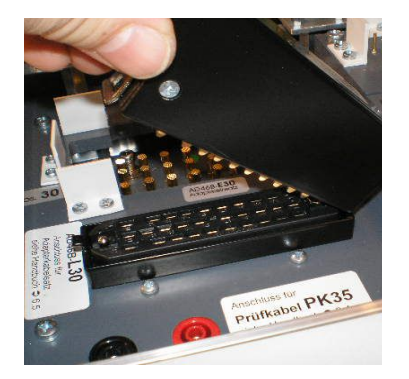

Zuerst den Riegel vorn am Steckergehäuse in die Riegelwanne einhaken. Dann den Stecker eindrücken.

> Zum Lösen der Verbindung den Hebel unter dem Kabeleinlass hoch ziehen.

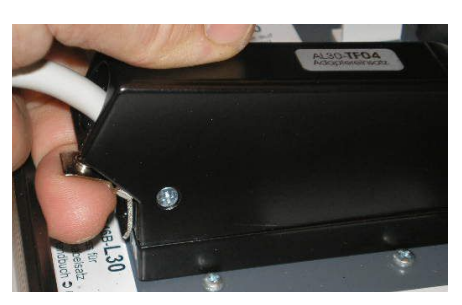

Vorbereitung:

- Adapterkabel anschließen
- Wahlschalter Positionen auf **Mag30** oder **nur Uag+** und
- Wahlschalter Toleranzen auf die gewünschte Spannung stellen.
- Taste  $\boxed{\mathbf{9}\atop \mathsf{new}}$  drücken.

Das Gerät erkennt die Anzahl der zu prüfenden Positionen des Kabels an Hand eines Kurzschlusses in der Position, die auf die letzte gültige folgt. Bei alten Kabeln (PFG 840) muss möglicherweise die Zahl der Positionen eingegeben werden (Seite 7).

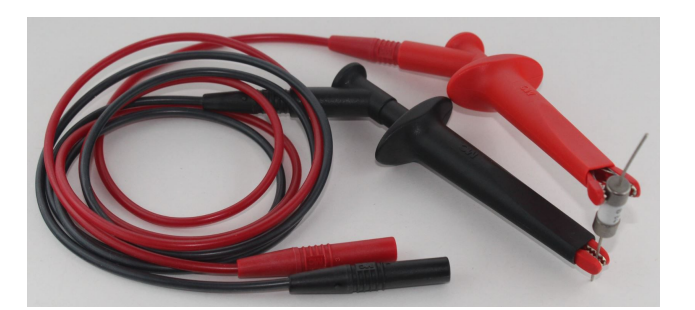

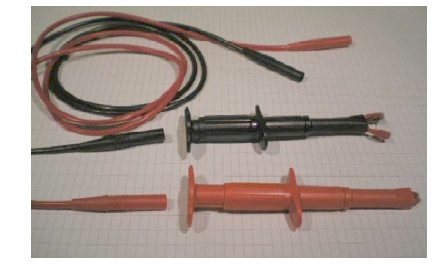

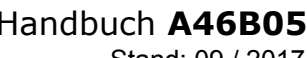

## **6.5.1 AL30-TF10** Adapterkabelsatz 10-polig

Der Stecker passt auf 10-polige NF-Anschlüsse vom Typ U-77/U, die bei verschieden Feldtelefonen und Funkgeräten zu finden sind.

Ein Überspannungsschutz ist immer zwischen zu schützendem Pol und Erde oder Potenzialausgleichschiene geschaltet. Das Gehäuse oder dessen metallische Teile sind aus Sicherheitsgründen geerdet. Der Gegenpol beim Testen liegt am metallischen Teil des Steckers und ist zusätzlich über eine Krokodilklemme herausgeführt, mit dem man geerdete Teile des Gehäuses oder die Schutzerde direkt kontaktieren kann.

Meist sind nicht alle 10 Pole angeschlossen und geschützt. Man kann die belegten Positionen gezielt ansteuern und die Messungen einzeln aufrufen. (Details 2.2 Prüfungen einzeln ansteuern Seite 5)

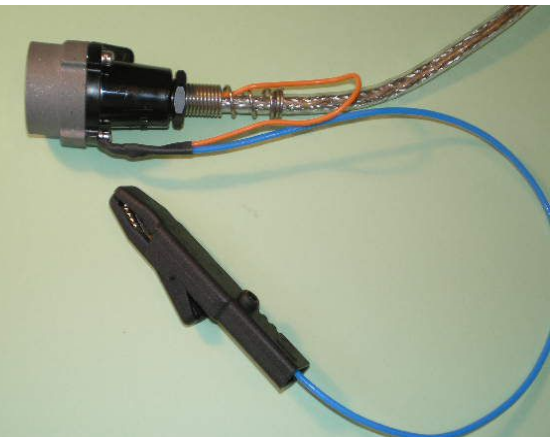

Im Stecker sind die Pole mit Buchstaben A..L bezeichnet. Die Zuordnung zu den Prüfpositionen ist A=01, B=02, C=03, D=04, E=05, F=06, H=07, J=08, K=09 und L=10.

## **6.5.2 AL30-TF04** Adapterkabelsatz 4-polig

Prüfadapter passend für TF 4-polig (FFKB) ist mit kurzen Prüfstiften ausgerüstet, die den Kontakt zu den Anschlussflächen des Steckverbinders herstellen. Der Schutz ist von jedem der 4 Pole gegen den metallischen Flansch geschaltet.

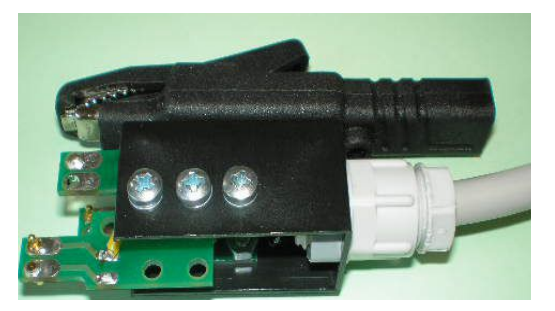

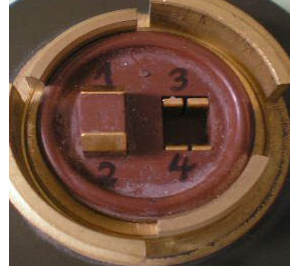

Die Kontaktbelegung ist bei

Sicht auf den Anschluss mit der rechteckigen Öffnung rechts wie folgt:

Pos.  $01 =$  oben links,  $02 =$  unten links, Pos.  $03$  = oben rechts,  $04$  = unten rechts

Den Prüfadapter in die Hand nehmen, dabei die angebaute Krokodilklemme öffnen, die hervorstehende Leiterplatte (grün) in die rechteckige Öffnung führen und gleichzeitig die Krokodilklemme über den Kragen am Flansch führen.

Dabei darauf achten, dass auch die hervorstehenden Kontakte des Anschlusses kontaktiert werden.

> Die Krokodilklemme hält den Prüfadapter und stellt gleichzeitig den Erdkontakt her.

Bitte achten Sie darauf, dass bei der Prüfung keine Geräte außer dem Überspannungssschutz angeschlossen sind. Sonst sind Beschädigungen und Fehlmessungen möglich.

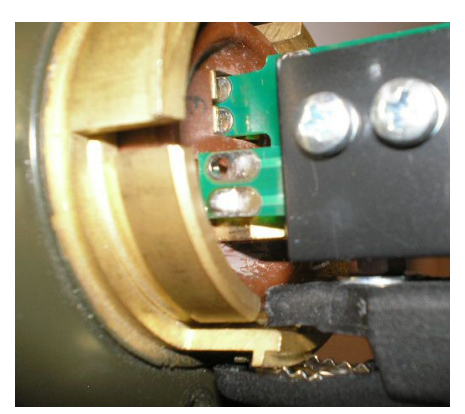

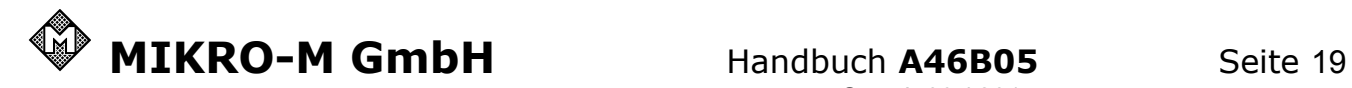

## **7. Technische Daten**

Messverfahren

**Uag**, Ansprechgleichspannung

nach VDE 0845. Der erste Zündwert wird erfasst.

Bei Varistoren und Z-Dioden wird die Spannungsbegrenzung erfasst.

Das Gerät kann Zündung (Gasentladungsableiter) und Spannungsbegrenzung (Varistor) unterscheiden.

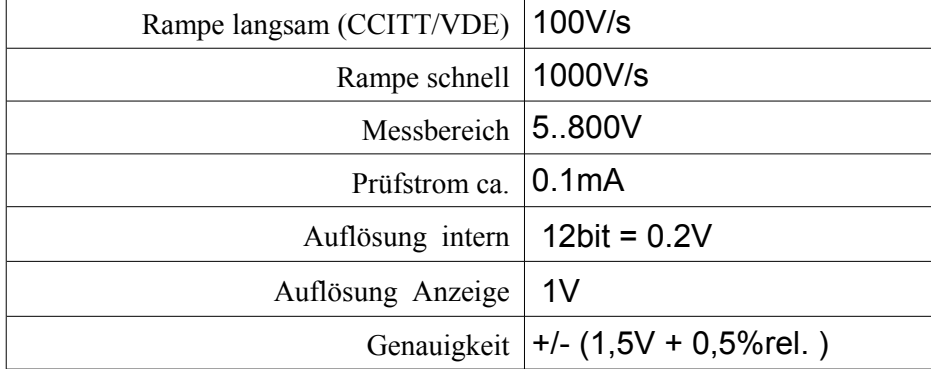

#### **Re**, Durchgangswiderstand

nur mit dafür ausgerüsteten Adapter!

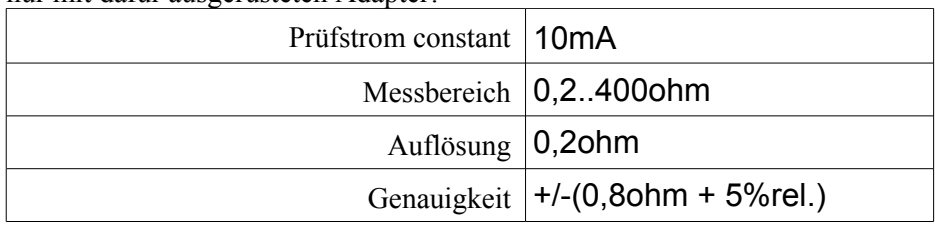

#### Allgemeine Eigenschaften

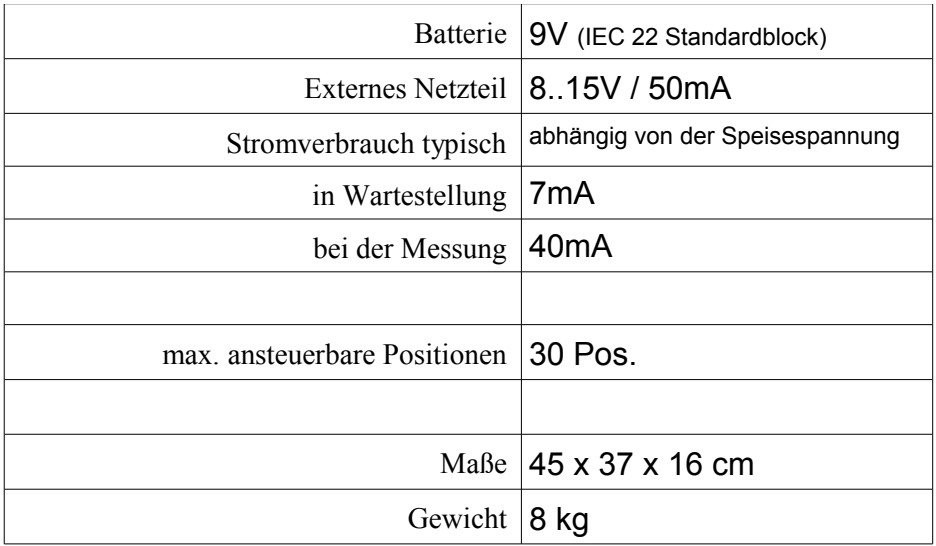

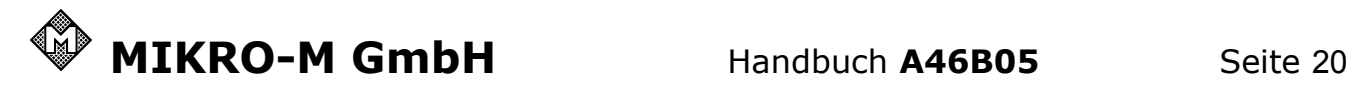

## **8. Kalibrieren und Selbsttest**

Hilfsmittel zum Kalibrieren:

**DMM:** Digitalmultimeter kalibriert mit Spannungsmessbereich 900V und Frequenzmessbereich 50Hz. Nur bei erstmaliger Einstellung in Werk oder nach Reparatur Strommessbereich 20mA **R0:** Referenzwiderstand 10..100ohm kalibriert. **SERVICE**modus einschalten: Taste  $\left(\begin{array}{c} \text{No} \\ \text{stop} \end{array}\right)$  drücken und halten, dann  $\left(\begin{array}{c} 5 \\ \text{meas} \end{array}\right)$  drücken. Anzeige: **SERVICE menu** Mit den Cursortasten  $\begin{bmatrix} 5 \end{bmatrix}$  sehen Sie alle verfügbaren Funktionen. Mit den Zahlentasten starten Sie die jeweilige Funktion 1: SW+Vref+ Timer **Anzeige SW BW A46B035+** Zeigt die implementierte Software Version. Schaltet die interne Referenzspannung von 4,096V für Kontrollzwecke ein. Legt an Pin 3 der COM-Buchse ein 50Hz Rechtecksignal an, das mit einem Oszilloskop oder einem Frequenzzähler gemessen werden kann zur Kontrolle des internen Zeittakts. **Kalibrieren interne Zeitbasis mit: 50Hz +/-0,1% zulässig.** Ende: Taste  $\begin{array}{|c|c|}\n\hline\n\text{Node:} & \text{Taste} & \text{Noo} \\
\hline\n\end{array}$  oder  $\begin{array}{|c|c|}\n\hline\n\text{YES} & \text{cont}\n\hline\n\end{array}$ 2: KBD Test **Anzeige .2............** Tastatur checken Jede Taste drücken und auf dem Display die passende Reaktion sichten Hier die Anordnung **1234567890><YNMS** Jede Taste ist mit ihrem Symbol oder Anfangsbuchstaben vertreten. Ende: Taste  $\begin{bmatrix} \mathbf{No} \\ \text{stop} \end{bmatrix}$  und  $\begin{bmatrix} \mathbf{\overline{YES}} \\ \text{cont} \end{bmatrix}$  gleichzeitig drücken. 3: Output Test Arbeitet wie der Tastaturcheck unter 2 jedoch mit dem Unterschied, dass mit den Zahlentasten 1..8 gleichzeitig am Ausgang die Bits 0..7 geschaltet werden. 4: Display test Das Display wird mit vollen Rechtecken gefüllt zur Kontrolle aller Bildpunkte. Gleichzeitig macht das akustische Signal einmal beep.

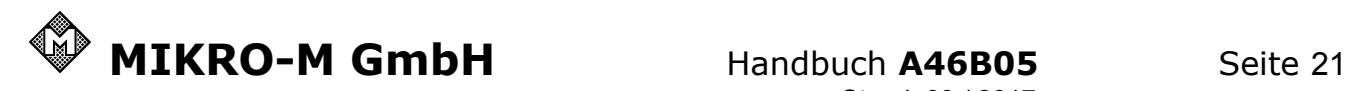

#### **5: HV Cal. / HV kalibrieren**  $Area <sub>1</sub>$

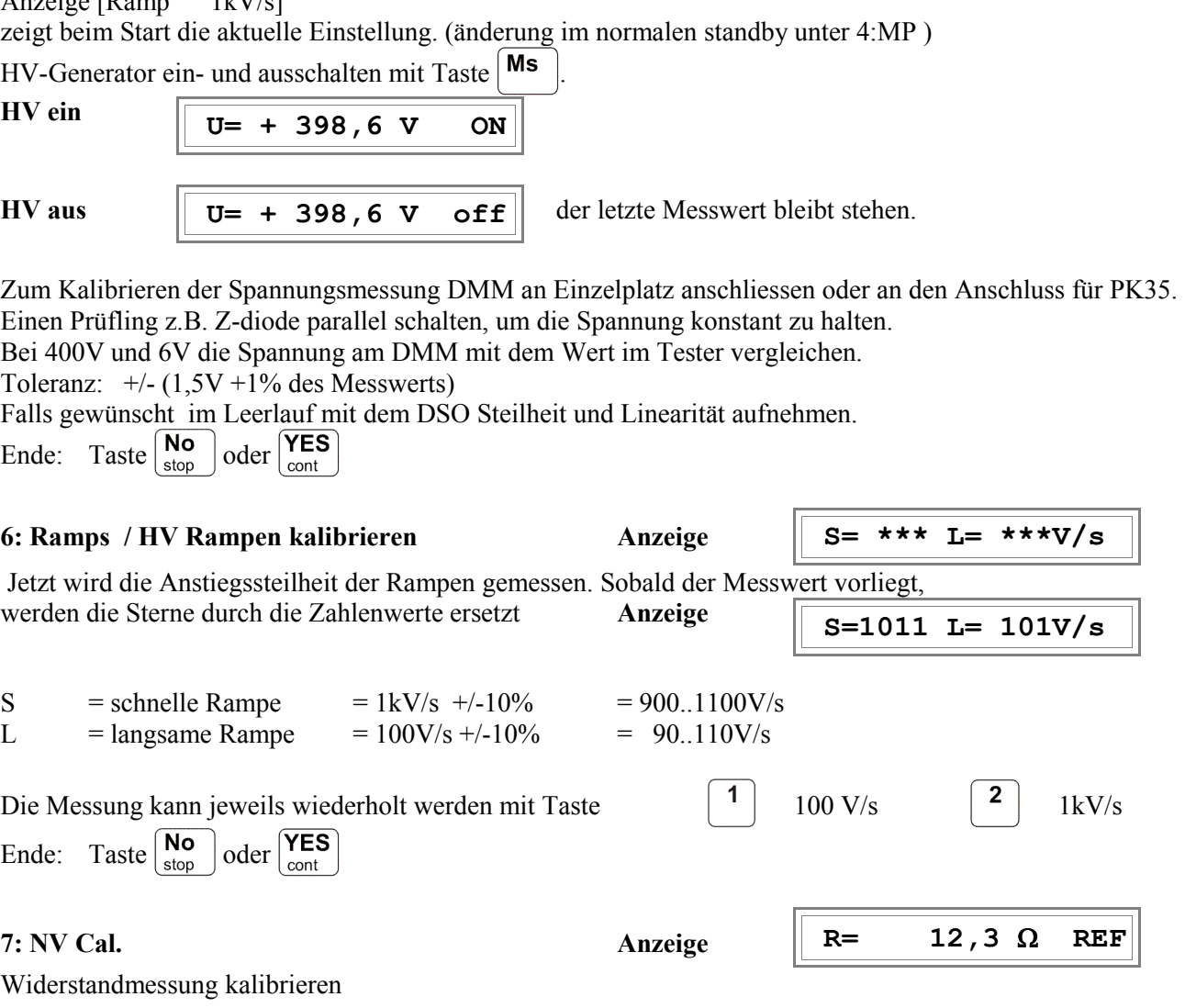

Um den internen Widerstand des Messkreises zu eliminieren, wird zuerst der Kurzschlusswiderstand erfasst.

Zur Wiederholung START drücken. Das Gerät misst gegen einen internen Kurzschluss im Adapter und zeigt das Ergebnis an.

**Achtung:** Beim Gerät Typ A46B mit Adapter AD46B-LE10-30 werden alle 30 Positionen verwendet und es steht kein interner Kurzschluss im Adaptereinsatz zur Verfügung. Beim START den Anschluss für PK35 kurzschließen. Die Messung erfolgt in der Einzelposition und am Anschluss für PK35.

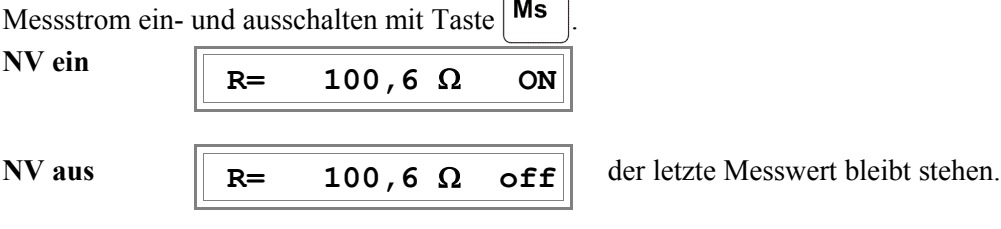

Kalibrieren Widerstandsmessung:

Nur bei erstmaliger Einstellung in der Fabrik: Messstrom messen und einstellen = 10mA +/- 5%

Referenzwiderstände 10 und 100 ohm messen. Toleranz:  $+/-(0.8$ ohm + 5% des Messwerts)<br>Ende: Taste  $\frac{No}{stop}$  oder  $\frac{Yes}{cont}$ Ende:  $Taste \begin{bmatrix} No \\ stop \end{bmatrix}$ 

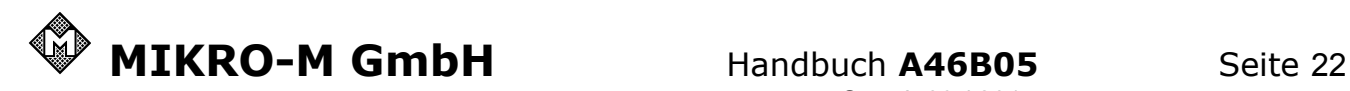

#### **8: Scanner Test**

Adapter prüfen / Relaisscanner

Je nach Einstellung der internen Software **Anzeige** 

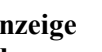

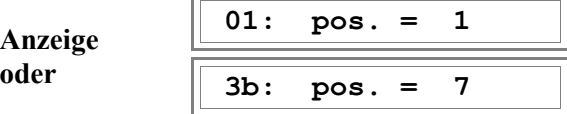

**1------- CODE: 0** 

Die Anzeige zeigt die aktuelle Prüfposition im Magazin und die Position des Relaisscanners an.

Der Scanner kann jetzt gesteuert werden mit den Tasten:

 $\mathbf{0}$ zur Grundposition 0 home  $\prec$ ein Schritt zurück dwn  $\geq$ ein Schritt vor  $up$ 

Die Durchgangsmessung mit 5V ist aktiv und sobald ein Kurzschluss festgestellt wird, gibt das Gerät ein akustisches Signal (beep) und schaltet die Scanner eine Position weiter.

Prüfen des Scanners und des Adaptersteckers für das Magazin:

- Prüfkabel an Gegenpol anschließen (im Magazinstecker der gemeinsame Pol oder im Einzelplatz die schwarze Buchse) und mit Prüfstift ausrüsten. Ein Multimeterkabel mit Prüfspitze ist geeignet.
- Position auf 1 stellen
- Mit dem Prüfstift jeweils die aktuelle Position im Adapterstecker berühren, ist diese Position korrekt angeschaltet, so folgt das akustische Signal und die nächste Position wird zur Prüfung angesteuert.

So kann der komplette Stecker schrittweise durchgeprüft werden.

**Wichtig:** Den Prüfstift lange genug am Kontakt halten, dann wird auch geprüft, ob das Relais wieder trennt. Falls das Relais nicht mehr trennt, wiederholt sich das Signal bis der Prüfstift vom Kontakt genommen wird.<br>Ende: Taste  $\begin{bmatrix} \text{No} \\ \text{ston} \end{bmatrix}$  oder  $\begin{bmatrix} \text{YES} \\ \text{cont} \end{bmatrix}$ 

Ende: Taste  $\begin{bmatrix} \mathbf{No} \\ \mathbf{stop} \end{bmatrix}$ 

9: Input + Code **Anzeige**  Adapter prüfen / Codierung

Der Adapter gibt Statusmeldungen an die Prüfelektronik. Hier kann die Einstellung kontrolliert werden. Links erscheint das komplette Byte bitweise dargestellt.

Hinter 'Code:' nur der Teil für die Codierung der Toleranzgrenzen. (0..15)

Prüfen Sicherheitsschalter an der Haube:

Bit 7 : 1 = Schalter geschlossen

Haube probehalber öffnen und schließen, das Bit ganz links muss sich dabei verändern.

Prüfen Wahlschalter für Toleranzgrenzen:

Schalterstellung senkrecht nach oben entspricht Code 0, von dort im Uhrzeigersinn folgen die Zahlen 1..15.

Prüfen Wahlschalter für Positionen:

Ende: Taste  $\boxed{\mathsf{No}}$  oder  $\boxed{\mathsf{YES}}$ 

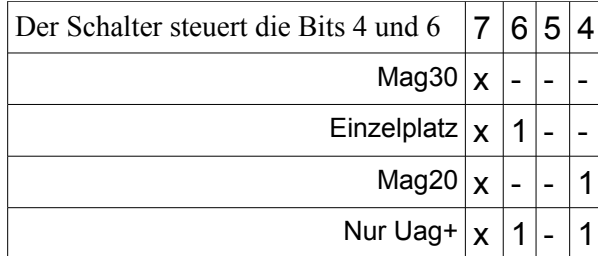

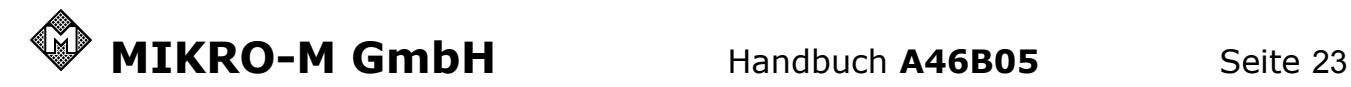

# $\epsilon$

#### CE-Konformitaetserklaerung nach DIN EN 45 014 (05/90)

Wir MIKRO-M elektrophysikalische Gesellschaft mbH We Berndorfer Straße 16a Nous D-95349 Thurnau erklaeren als Hersteller in alleiniger Verantwortung, dass das Produkt declare that the product déclarons que le produit

## **A46** Ableitertester

auf das sich diese Erklaerung bezieht, mit den Anforderungen der folgenden Normen uebereinstimmt und damit den Bestimmungen entspricht: to which this declaration relates is in conformity with the following standard(s) or other normative document(s) auquel se réfère cette déclaration est conforme à la (aux) norme(s) ou autre(s) document(s) normatif(s)

2014/35/EU Niederspannungsrichtlinie /Low Voltage Directive / Directive basse tension

2014/30/EU EMV-Richtlinie /EMV Directive / Directive CEM

2011/65/EU RoHS-Richtlinie / RoHS Directive / Directive RoHS

Angewandte harmonisierte Normen und technische Spezifikationen: **EN 61000-6-1:2007** Applied harmonised standards and technical specifications: **EN 61000-6-3:2007** Normes harmonisées et spécifications techniques: **EN 61010-1:2010**

Thurnau,den 14. September 2016

Trumernam

Dr. rer. nat. Norbert W. Zimmermann Diplomphysiker

**Name und Unterschrift des Befugten**

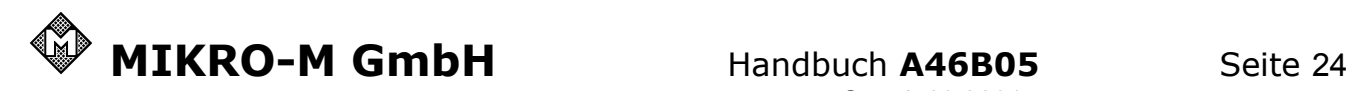

Mehr Information zum Thema Überspannungsschutz prüfen und beurteilen bietet unser Leitfaden

Schicken Sie eine E-Mail mit Betreff : **Leitfaden** an

Ratgeber@MIKRO-M.de

und erhalten Sie unsere Informationsschrift im PDF-Format als Antwort kostenlos und unverbindlich

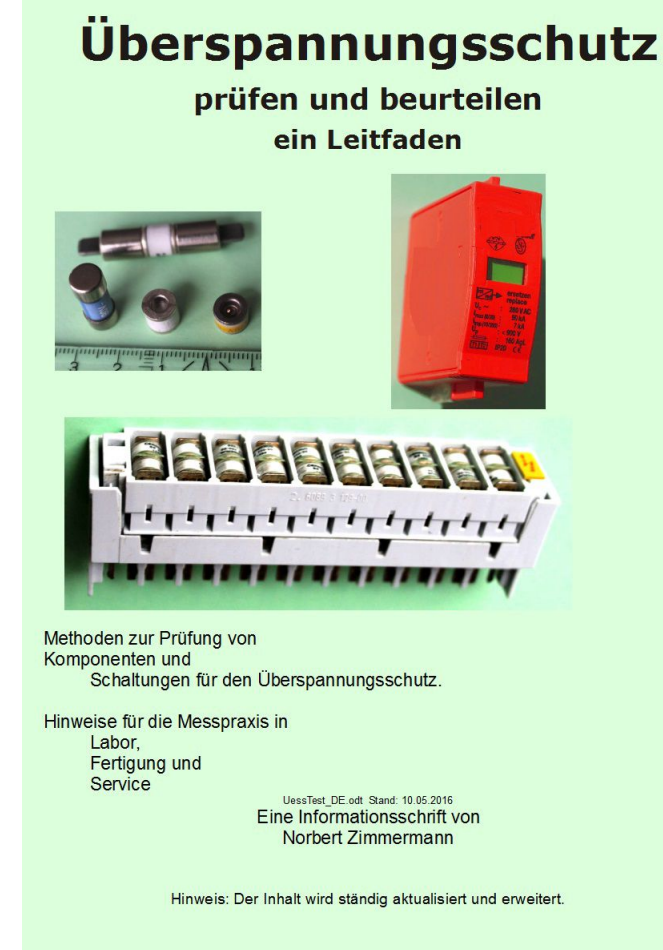

# **www.MIKRO-M.de**

Wissen Sie was ein **AFU***tester* ist? Möchten Sie wissen was ein **AFU***tester* ist?

# **www.AFUtester.info**

P.S.: Diese Anleitung können Sie auch als **PDF-Datei** erhalten.